### **SEGEMENTASI CITRA DIGITAL IKAN MENGGUNAKAN METODE THRESHOLDING DAN K-MEANS**

Diah Anggraeni P, Vinda Arista Putri, Siti Fatimah Al-Uswah, M.Fadjrin Hidayah Tulloh, M.Syaifuddin Zuhri Email : [diahanggraeni91@gmail.com](mailto:diahanggraeni91@gmail.com) , [vinda.arista23@gmail.com,](mailto:vinda.arista23@gmail.com) [sfaluswah@gmail.com,](mailto:sfaluswah@gmail.com) [fadjrinfaa@gmail.com,](mailto:fadjrinfaa@gmail.com) [zhureyneutron@gmail.com](mailto:zhureyneutron@gmail.com)

#### **ABSTRAK**

Sistem ini bertujuan untuk melakukan segmentasi objek mata ikan dan bagian tubuh lainnya dengan menggunakan beberapa metode yaitu thresholding dan K-Means. Untuk metode thresholding, proses dimulai dengan menginputkan citra digital kemudian dilakukan proses grayscale. Selanjutnya pemilihan metode thresholding lokal atau global, proses deteksi tepi dengan operator Canny atau Laplacian dan terakhir adalah proses dilasi. Sebagai pembanding, Segmentasi dengan metode K-Means dimulai dari input citra, kemudian proses grayscale dan klustering dengan metode K-Means untuk segmentasi citra. Hasil segmentasi berhasil memisahkan objek mata ikan dengan menggunakan metode thresholding local. Sistem ini dikembangkan dengan menggunakan bahasa pemrograman C#.

Kata kunci : Mata Ikan, Segmentasi Citra, *Thresholding, K-Means*

### **ABSTRACT**

*This system aims to segmentation fish eyelets object and the other body parts by using several methods namely thresholding and k-means clustering. For the thresholding method, the process can be start from input the digital image and the system will alter image to grayscale. The next step, use one of kind of thresholding local or global, edge detection process with canny operator or laplacian, and last the dilation process. As a comparison, the segmentation using K-Means method start from input image and then alter image to grayscale and klustering with K-Means method for image segmentation. The result segmentation successfully separate the fish eyelets object using local thresholding method. This system was developed using C# Programming.*

*Keywords : Fish Eyelets, Segmentation Image, Thresholding, K-Means*

# **PENDAHULUAN**

#### **Latar Belakang**

Terdapat beberapa hewan air yang ada. Ikan merupakan salah satu hewan air. Ikan sendiri mempunyai banyak jenis-jenis atau spesies yang beragam. Terkadang beberapa orang sulit membedakan mana jenis yang satu dengan yang lainnya. Hanya orang yang ahli di bidangnya yaitu bidang perikanan yang bisa dengan mudah untuk membedakan. Hal itu, menjadikan dasar untuk membuat sebuah aplikasi yang dapat membantu dalam pengenalan jenis ikan dengan menggunakan citra digital. Dengan adanya citra dari ikan dapat diolah menjadi sebuah data yang menunjukkan jenis dari ikan tersebut.

Pada proses pengenalan ikan ini berdasarkan pada gambaran bentuk, pola beserta dengan isinya (Suharto,2006). Ciri adalah aspek pembeda kualitas atau karakteristik, seperti intensitas piksel, tepi, kontur, wilayah dan sebagainya (Khrisna, 2004). Ekstrasi ciri dilakukan berdasarkan isi visual dari citra yaitu warna, bentuk dan tekstur (Kusumaningsih, 2009). Dengan citra yang ada dapat dilakukan proses segmentasi untuk mendapatkan data yang diperlukan.

Segmentasi merupakan proses yang penting dalam pengolahan citra. Metode K-Means adalah teknik yang paling umum digunakan dalam segmentasi berbasis clustering. Dengan menggunakan metode tersebut maka dapat mempermudah

segmentasi ikan untuk pengenalan jenis ikan. Dikarenakan tidak semua orang dapat mengenal jenis-jenis ikan lewat ciri-ciri fisik yang tampak secara visual.

#### **Rumusan Masalah**

Bagaimana membangun suatu system yang dapat melakukan pemisahan ciri-ciri fisik ikan yang tampak pada citra digital ikan?

## **Tujuan Project**

Tujuan penelitian ini adalah memisahkan objek mata dengan menggunakan metode *thresholding* dan *K-means*. Dengan menggunakan metode tersebut diharapkan dapat mempermudah dalam proses pengenalan ikan dengan menggunakan citra.

Manfaat penelitian ini adalah sebagai dasar untuk membentuk basis pengetahuan dalam proses pengenalan ikan berdasarkan ciri-ciri ikan dan membangun pengetahuan tentang identifikasi ikan yang berbasis pada pengolahan citra.

# **TINJAUAN PUSTAKA**

## **Pengertian Citra**

Citra adalah gambar pada bidang dua dimensi yang dihasilkan dari gambar analog dua dimensi dan kontinus menjadi gambar diskrit, melalui proses sampling gambar analog dibagi menjadi M baris dan N kolom sehingga menjadi gambar diskrit (Purba, 2010). Citra digital secara matematis dapat ditulis dalam bentuk matriks sebagai berikut:

$$
\begin{bmatrix}\nf(0,0) & f(1,0) & \cdots & f(0,N-1) \\
f(1,0) & f(0,1) & \cdots & f(1,N-1) \\
\vdots & \vdots & \vdots & \vdots \\
f(M-1,0) & f(M-1,1) & \cdots & f(M-1,N-1)\n\end{bmatrix}
$$

Besar intensitas yang diterima sensor disetiap titik  $(x,y)$  disimbolkan oleh  $f(x,y)$ dan besarnya tergantung pada intensitas yang dipantulkan oleh objek. Ini berarti f(x,y) sebanding dengan energi yang dipancarkan oleh sumber cahaya, sehingga besar intensitas f(x,y) adalah (Suhendra. 2012) sebagai berikut :

$$
0 \leq f(x, y) < \infty
$$

## **Citra RGB**

Suatu citra RGB (*Red, Green, Blue*) terdiri dari tiga bidang citra yang saling lepas, masingmasing terdiri dari warna utama, yaitu : merah, hijau dan biru di setiap *pixel*.

## **Citra Grayscale**

Citra grayscale yaitu citra yang setiap pixelnya merupakan sampel tunggal, yaitu informasi intensitas. Citra jenis ini hanya terbentuk dari warna abu-abu yang memiliki intensitas berbeda.

Untuk melakukan perubahan suatu gambar *fullcolor*(RGB) menjadi suatu citra *grayscale*(gambar keabuan), metode yang umum digunakan, yaitu:

$$
(R+G+B)/3
$$

dimana :

R : Unsur warna merah

G : Unsur warna hijau

B : Unsur warna biru

Nilai yang dihasilkan dari persamaan diatas akan di*input*ke masing-masing unsur warna dasar citra *grayscale.*

## **Metode Thresholding**

Secara umum proses *thresholding*terhadap citra*grayscale*bertujuan menghasilkan citra biner, secara matematis dapat ditulis sebagai berikut.

$$
g(x, y) = \begin{cases} 1 & \text{if } f(x, y) \geq T \\ 0 & \text{if } f(x, y) < T \end{cases}
$$

Dengan g(x,y) adalah citra biner dari citra *grayscale* f(x,y), dan T menyatakan nilai *threshold*. Nilai T ditentukan dengan menggunakan metode *thresholding global*  dan *thresholding local.* **Thresholding Global**

*Thresholding global* adalah metode dengan seluruh pixel pada citra dikonversi menjadi hitam dan putih dengan satu nilai *thresholding*(Darma, 2010). Dalam penelitian ini *thresholding global*  menggunakan fungsi otomatis metode otsu.

#### **Thresholding Local**

*Thresholding local* menggunakan operasi ambang tunggal, yaitu batas pembaginya hanya satu dengan menghitung median nilai dari keseluruhan pixel. Nilai pixel akan dikelompokkan menjadi 2 kelompok, yaitu pixel yang akan dibulatkan nilainya menjadi 255 dan 0. Menghitung nilai T dengan mengambil nilai :

T1 = median {
$$
f(x, y)
$$
,  $(x, y) \in W$ }.  
\nT2 = max { $f(x,y)$ ,  $(xy) \in W$ }+min { $f(x,y)$ ,  $(x,y) \in W$ }  
\nT3 =  $\frac{\sum \sum (x,y) \in W f(x,y)}{N_w} - C$ 

Dengan W menyatakan blok yang diproses, menyatakan banyaknya *pixel*pada setiap blok W dan C menyatakan suatu konstanta yang ditentukan secara bebas. Bila C = 0, berarti nilai *threshold* (T) sama dengan nilai rata-rata setiap *pixel* pada blok bersangkutan.

#### **Metode Otsu**

Tujuan dari metode otsu adalah membagi histogram citra gray level kedalam dua daerah yang berbeda secara otomatis tanpa membutuhkan bantuan user untuk memasukkan nilai ambang. Metode otsu melakukan analisis diskriminan dengan menentukan suatu variable dengan membedakan antara dua atau lebih kelompok secara alami. Metode otsu dimulai dengan normalisasi histogram citra sebagai fungsi *probability discrete density* sebagai :

$$
p_r(r_q) = \frac{n_q}{n}, q = 0, 1, 2, \dots, L-1, \dots
$$

Dimana :

n = total jumlah piksel dalam citra.

 $nq =$  jumlah *pixelrq*.

 $L =$  total jumlah level intensitas citra.

Kemudian menentukan nilai T pada persamaan diatas dengan memaksimalkan *between class variance* yang didefenisikan sebagai berikut:

$$
\sigma_B^2 = \omega_o (\mu_0 - \mu_T)^2 + \omega_1 (\mu_1 - \mu_T)^2 ....
$$

Dimana :

$$
\omega_0 = \sum_{q=0}^{k-1} p_q(r_q)
$$
  
\n
$$
\omega_1 = \sum_{q=0}^{k-1} p_q(r_q)
$$
  
\n
$$
\mu_0 = \sum_{\substack{q=0 \ k-1}}^{k-1} qp_q(r_q) / \omega_0
$$
  
\n
$$
\mu_1 = \sum_{\substack{q=k \ k-1 \ k-1}}^{k-1} qp_q(r_q) / \omega_1
$$
  
\n
$$
\mu_T = \sum_{\substack{q=0 \ k-1 \ q \equiv 0}}^{k-1} qp_q(r_q)
$$

#### **Deteksi Tepi**

Tujuan operasi deteksi tepi adalah meningkatkan penampakan garis batas suatu daerah atau objek di dalam citra. Operator gradien pertama yang digunakan untuk mendeteksi tepi di dalam citra, yaitu operator gradien selisih terpusat, operator *Sobel*, operator *Prewitt*, operator *Roberts*, operator *Canny*(Munir, 2004).

#### **Metode Canny**

Pendekatan algoritma canny dilakukan dengan konvolusi fungsi gambar dengan operator Gaussian dan turunanturunannya. Turunan pertama dari fungsi citra yang dikonvolusikan dengan fungsi gaussian,

$$
g(x,y) = D[gauss(x,y) * f(x,y)]
$$

ekivalen dengan fungsi citra yang dikonvolusikan dengan turunan pertama dari fungsi gaussian,

$$
g(x,y) = D[gauss(x,y)] * f(x,y)
$$

Oleh karena itu, memungkinkan untuk mengkombinasikan tingkat kehalusan dan pendektesian tepi kedalam suatu konvolusi dalam satu dimensi dengan dua arah yang berbeda (vertical dan horizontal).

#### **Metode Laplacian**

Laplacian dapat digunakan untuk deteksi tepi pada sebuah citra. Deteksi tepi ini menggunakan zero crossing yang dihasilkan dari turunan kedua f(x). Dengan prinsip zero crossing tersebut, bukan hanya pada citra tapi Laplacian dapat digunakan pada kurva 1 dimensi.

Laplacian satu dimensi dirumuskan :

$$
L(x, y) = \nabla^2 f(x, y)
$$
  
= 
$$
\frac{\partial^2 f(x, y)}{\partial x^2}
$$
  
+ 
$$
\frac{\partial^2 f(x, y)}{\partial y^2}
$$

Jika digunakan Gaussian satu dimensi sebagai fungsi f(x) nya maka Laplacian menjadi :

$$
LoG = \frac{x^2 - \sigma^2}{\sigma^4} e^{-\frac{x^2}{2\sigma^2}}
$$

Kemudian ini disebut Laplacian of Gaussian. yang kemudian penerapannya menggunakan langkah berikut :

- a. Isyarat atau data terlebih dahulu dikonvolusikan dengan fungsi gaussian.
- b. Hasil konvolusi kemudian ditemukan zero crossingnya dengan mengkonvolusikannya dengan fungsi laplacian.
- c. Lokasi dari zero crossing merupakan titik dimana terjadi perubahan nilai dari positif kenegatif atau negative kepositif atau bias saja dari nol kepositif atau dari nol kenegatif pada isyarat asli. Sementara indicator pada fungsi LoGnya adalah perubahan nilai dari negative kepositif atau positif kenegatif.

# **Metode K-Means**

Algoritma yang diperkenalkan oleh J.B. Mac Queen pada tahun 1976, salah satu algoritma *clustering* umum yang mengelompokkan data sesuai dengan karakteristik atau ciri-ciri bersama yang serupa (*cluster*). Data di dalamsuatu cluster mempunyai ciri-ciri (atau fitur, karakteristik, atribut, properti) serupa dan tidak serupa dengan data pada cluster lain.

Langkah-langkah algoritma K-Means sehingga dapat mengelompokkan data kedalam *cluster-cluster* :

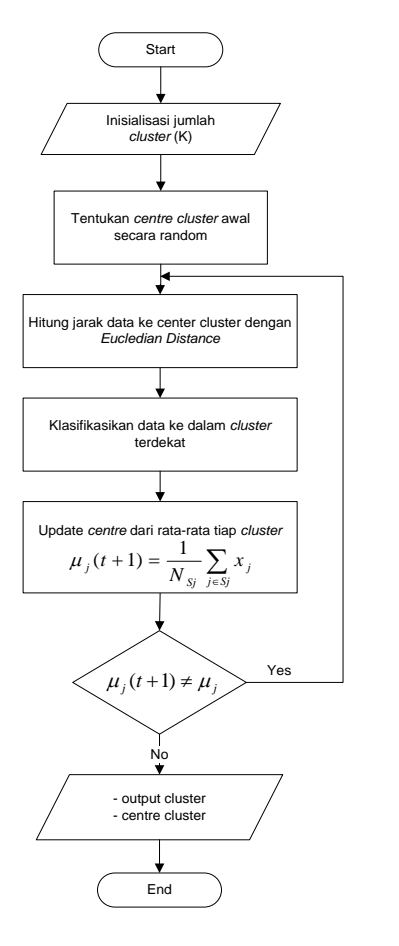

## **Keterangan :**

- Algoritma menentukan jumlah *cluster* (K) yang ditentukan sebelumnya dan *dataset* yang akan dikelompokkan kedalam *cluster*.
- Dibentuk *cluster* awal sejumlah yang telah ditentukan. *Cluster* awal ini diambi ldari *dataset t*secara acak.
- Menghitung rata-rata aritmatika dari setiap cluster yang dibentuk dalam *dataset*. Rata-rata dari suatu cluster adalah rata-rata dari semua *record* yang terdapat di dalam *cluster* tersebut. Karena di dalam semua *cluster* pertama hanya ada satu *record* maka rata-ratanya adalah nilai *record* tersebut.
- Masukkan tiap satuan data ke dalam *cluster* yang jarak nilai dengan pusat massa-nya paling dekat. Pusat massa ini merupakan rata-rata dari suatu *cluster*.
- Ubah pusat massa masing-masing *cluster* dengan menghitung lagi ratarata dari suatu *cluster*.
- *K-Means* memasukkan lagi satuan data kedalam *cluster* seperti langkah 4.
- Langkah 5 dan 6 diulang secara terus menerus hingga menghasilkan pusat massa cluster yang stabil.

Cluster stabil terbentuk ketika *iterasi* atau perulangan dari *K-Means* tidak membuat *cluster* baru sebagai pusat *cluster* atau nilai rata-rata aritmatika dari semua *cluster* baru sama dengan *cluster* lama. Terdapat beberapa teknik untuk menentukan kapan suatu *cluster* stabil terbentuk atau kapan algoritma *K-Means* berakhir. Untuk menentukan jarak antara data dengan pusat massa *cluster* digunakan *Euclidian Distance Space*.

$$
d_{ij} = \sqrt{\sum_{k=1}^{p} \left\{ x_{ik} - x_{jk} \right\}^2}
$$

dimana :

 $d_{ii}$  = Jarak objek antara objek i dan j  $P =$ Dimensi data

 $X_{ik}$  = Koordinat dari obvek i pada dimensi k

 $X_{ik}$  = Koordinat dari obyek j pada dimensi k

# **Segmentasi Citra**

Segmentasi citra adalah proses pengolahan citra yang bertujuan memisahkan wilayah (region) objek dengan wilayah latar belakang agar objek mudah dianalisis dalam rangka mengenali objek yang banyak melibatkan persepsi visual.

# **Dilasi**

Proses dalam dilasi adalah penumbuhan atau penebalan dalam citra biner. Jika A dan B adalah anggota Z2, dilasi antara A dan B dinyatakan dengan A⊕B. Secara matematis dapat ditulis dengan persamaan dibawah ini :

## $A \oplus B = z | Bz \cap A \neq \emptyset$

Persamaan diatas didasarkan pada refleksi B terhadap originnya, dan penggeseran refleksi oleh z. dilasi A dan B adalah himpunan semua *displacement*z, persamaan diatas dapat ditulis kembali secara ekivalen sebagai:

$$
A \bigoplus B = z \big| [Bz \cap A] \subseteq A
$$

Dimana himpunan B adalah strel, sedangkan A himpunan (obyek citra) yang terdilasi.

# **METODE PENELITIAN Analisis Data**

Penelitian ini menggunakan data sekunder berupa citra digital ikan. Teknik pengolahan data menggunakan program aplikasi Visual Studio 2010 C# terhadap matriks citra *grayscale* dengan ukuran matriks 569 x 788, *class* data uint8 dengan tingkat keabuan 256 untuk menghitung nilai *threshold (T)* dengan metode *thresholding global* dan *thresholding local*.

# **Analisis Penelitian**

Penelitian ini mengikuti diagram alir penelitian seperti ditunjukan pada gambar dibawah ini. terhadap citra digital ikan dengan model warna RGB (*Red, Green, Blue*) dengan ekstensi JPG (*Joint Photographic Experts Group*).

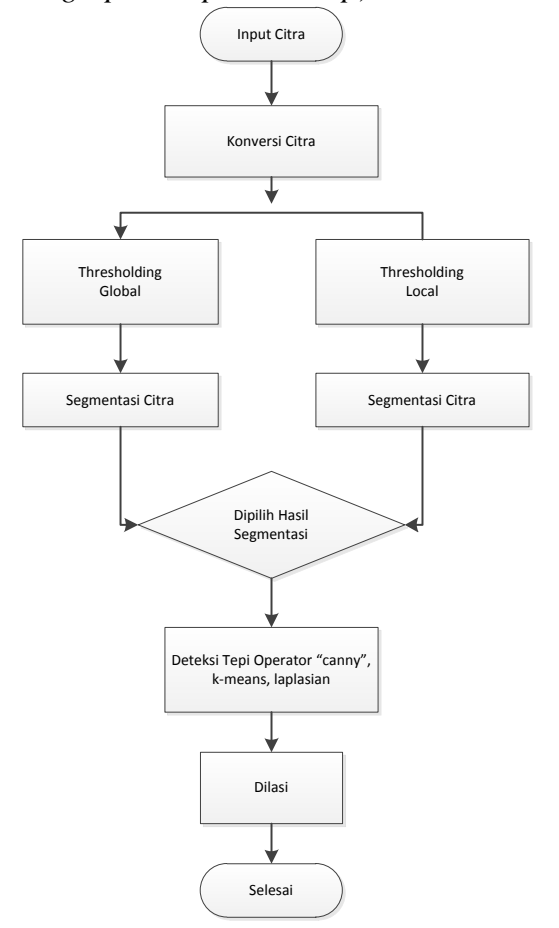

# **PEMBAHASAN Input Citra**

Citra yang di inputkan adalah citra digital ikan dengan model warna RGB(Red, green, Blue). Citra digital ikan ini berekstensi JPG (Joint Photographic Group ). Untuk Sourcecode input citra :

```
private void btnBrowse_Click(object
sender, EventArgs e)
\overline{\mathcal{L}}if (openFileDialog1.ShowDialog() == 
DialogResult.OK)
\{bitemap = newBitmap(openFileDialog1.FileName);
pictureBox1.Image = (Image)bitmap;
txtFileName.Text = 
openFileDialog1.FileName;
 }
         }
```
# **Konversi Citra**

Selanjutnya citra RGB di konversi ke dalam model warna citra grayscale dengan menggunakan perintah :

```
gravscale = new byteé_i, mat];
for (int i = 0; i < mati; i++)
{
for (int j = 0; j < \text{mat}j; j++){
grayscale[i, j] = 
Convert.ToByte((red[i, j] + green[i, 
j] + blue[i, j]) / 3);
 }
 }
```
Sehingga hanya memiliki satu nilai kaeabuan dalam tiap piksel. Proses perubahan citra RGB ke grayscale ditunjukan pada Gambar 3b

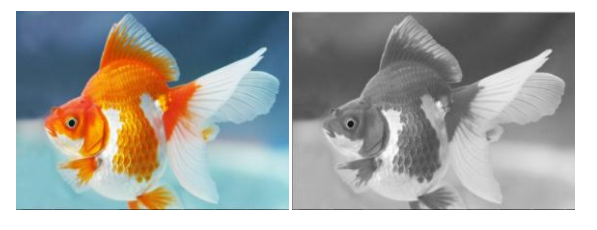

a. Citra RGB b. citra *Grayscale*

Gambar Perubahan citra RGB ke *Grayscale*

# **Proses Segmentasi Citra**

Sebelum proses segmentasi citra akan ditentukan dahulu nilai threshold (T) menggunakan metode thresholding global(metode otsu) dan thresholding local(T1, T2, T3) terhadap citra grayscale (Gambar 3b).

# *Thresholding Global*

Analisis terhadap citra grayscale dengan menggunakan metode otsu menghasilkan nilai  $T = 147$ menunjukan hasil segmentasi citra dengan menggunakan metode thresholding global.

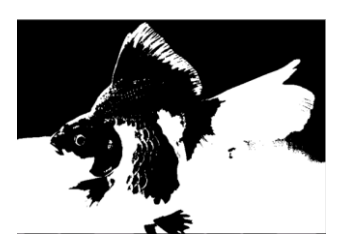

Gambar Segmentasi Citra Dengan Metode Thresholding Global

# *Thresholding Local*

Dengan metode thresholding local nilai threshold diambil  $T1 = 128$ ,  $T2 =$ 133 dan T3 = 61. Hasil segmentasi citra dengan menggunakan metode thresholding local ditunjukan pada Gambar 5.

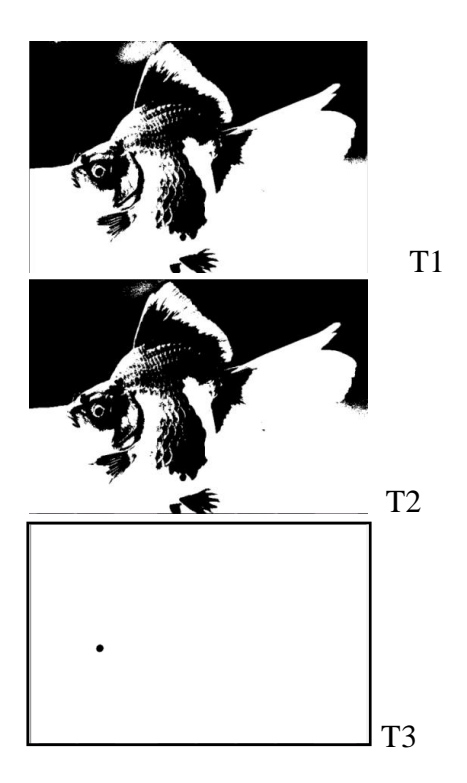

# Gambar Segmentasi Citra Dengan Metode Thresholding Local

#### *K-means*

K-means dalam pengolahan citra merupakan salah satu metode segmentasi berbasis clustering menggunakan data multidimensi untuk mengelompokkan pixel citra ke dalam beberapa cluster. Metode iterasi adalah bentu khusus dari k-means di mana K=2. Metode iterasi di mulai dengan memilih nilai threshold secara sembarang sebagai nilai awal, lalu secara iterasi nilai tersebut diperbaiki berdasarkan sebaran nilai intensitas citra yang bersangkutan. Nilai threshold yang baru di harapkan akan menghasilkan pemisahan yang lebih baik dari citra sebelumnya.

Inputan adalah citra RGB(gambar 3a) yang akan di segmentasi menggunakan metode k-means. Hasil dari segmentasi berbasis clustering menggunakan metode kmeans di tungjukkan pada gambar 6.

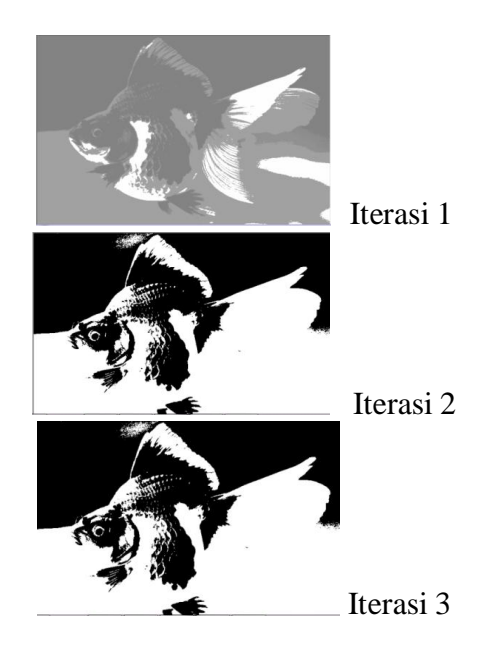

Gambar Segmentasi citra berbasis clustering menggunakan metode k-means

# **Proses Deteksi Tepi**

Proses deteksi tepi bertujuan untuk meningkatkan penampakan garis batas pada citra. Pada proses detesi tepi ini,kami menggunaan beberapa pilihan operator antara lain operator "canny", operator "Kmeans" dan operator "laplacian".

#### *Operator "canny"*

Proses deteksi tepi mengggunaan operator *"canny"* memilih citra biner hasil segmentasi citra menggunakan thresholding global di tunjukkan dengan gambar 7a dengan nilai thresholding 147.

Sedangkan untuk deteksi tepi memilih citra biner hasil segmentasi citra menggunakan thresholding local  $T1 = 128$ , T2 =133, T3 = 61 di tunjuk dengan gambar 7b, 7c, 7d. Hasil deteksi tepi dipertebal dengan proses dilasi untuk lebih memperjelas penampakan garis batas.

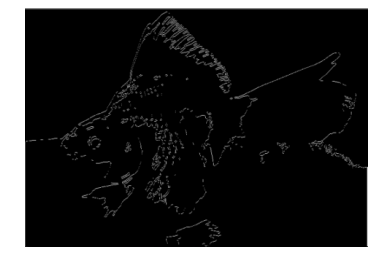

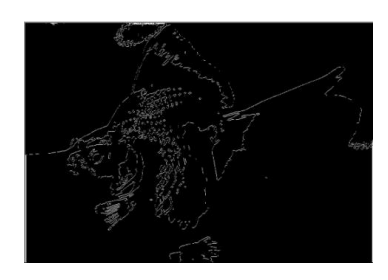

Thresholding global

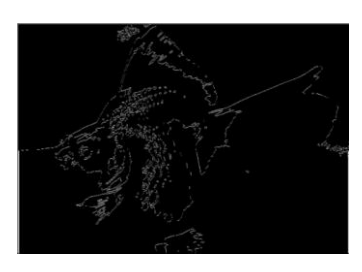

Thersholding local T1

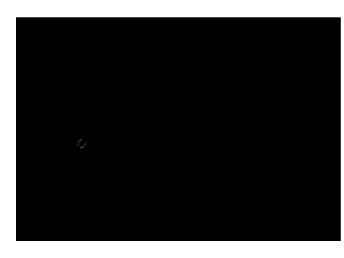

Thersholding local T2

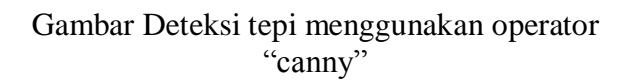

# *Operator "Laplacian"*

Operator *Laplacian* mendeteksi lokasi tepi khususnya pada citra tepi yang curam. Pada tepi yang curam, turunan keduanya mempunyai persilangan nol, yaitu titik di mana terdapat pergantian tanda nilai turunan kedua, sedangkan pada tepi yang landai tidak terdapat persilangan nol.

Hasil dari Proses deteksi tepi memilih citra biner hasil segmentasi citra menggunakan thresholding global di tunjukkan dengan gambar 7a dengan nilai thresholding 147. sedangkan untuk deteksi tepi memilih citra biner hasil segmentasi citra menggunakan thresholding local  $T1 =$ 128, T2 =133 , T3 = 61 di tunjuk dengan gambar 7b, 7c, 7d. Hasil deteksi tepi dipertebal dengan proses dilasi untuk lebih memperjelas penampakan garis batas.

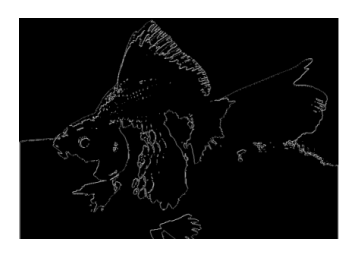

Thresholding global

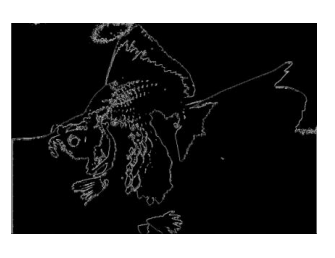

Thresholding local T1

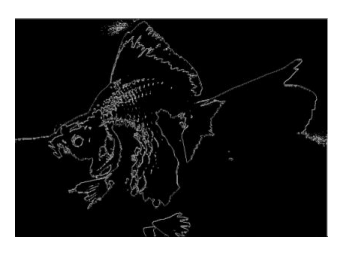

Thresholding local T2

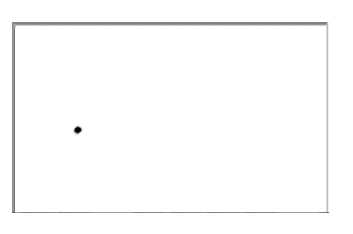

Thresholding local T3

Gambar Deteksi tepi menggunakan operator laplacian

# **Proses Dilasi**

Proses dilasi terhadap citra hasil deteksi tepi bertujuan mempertajam atau mempertebal hasil deteksi tepi dengan struktur elemen matriks berukuran 3 x 3 dengan komponen matriksnya adalah 1.

int[,] dilasi = { { 1, 1, 1}, { 1, 1, 1}, { 1, 1, 1} };

# **Operator "***Canny***"**

Hasil dilasi terhadap citra deteksi tepi menggunakan operator "*Canny*"

terhadap thresholding global dengan nilai thresholding 147 (gambar 8a), terhadap thresholding local  $T1 = 128$  (gambar 8b), T2  $=133$ (gambar 8c), dan T3 = 61(gambar 8d).

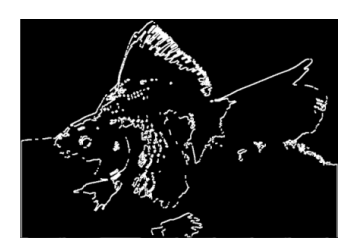

Thresholding global

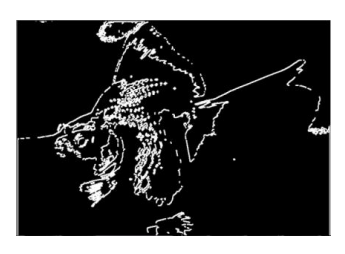

Thresholding local T1

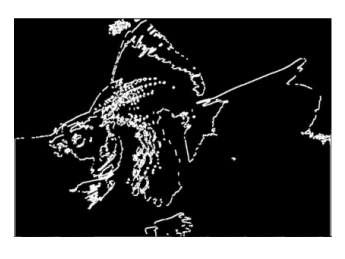

Thresholding local T2

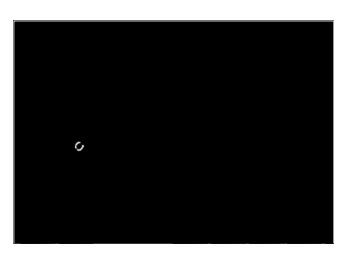

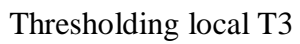

Gambar Hasil dilasi menggunakan operator "*Canny*"

# *Operator laplacian*

Hasil dilasi terhadap citra deteksi tepi menggunakan operator "*Canny*" terhadap thresholding global dengan nilai thresholding 147 (gambar 9a), terhadap thresholding local  $T1 = 128$  (gambar 9b), T2 =133(gambar 9c), dan T3 =  $61$ (gambar 9d).

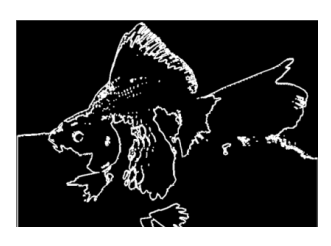

Thresholding global

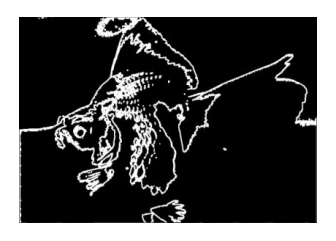

Thresholding local T1

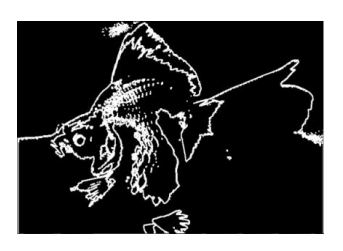

Thresholding local T2

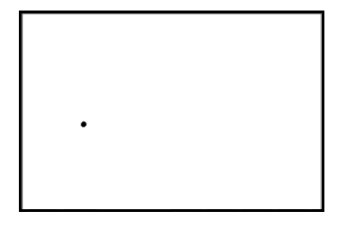

Thresholding local T3

Gambar Hasil dilasi menggunakan operator Laplacian

# **PENUTUP**

# **Kesimpulan**

Berdasarkan hasil evaluasi yang telah dilakukan dalam pembuatan sistem pengolah segmentasi citra digtal pada mata ikan dapat disimpulkan bahwa Tugas Akhir telah sesuai dengan tujuan. Berikut adalah beberapa poin kesimpulan dari pengerjaan Tugas Akhir ini:

1. Sistem telah berhasil menangani pengolahan citra dari proses input gambar hingga normalisasi dengan memakai beberapa persamaan.

- 2. Sistem telah mengimplementasikan metode thresholding local dan global.
- 3. Sistem dapat menerapkan metode otsu, laplacian, k-means dan canny
- 4. Sistem ini memiliki keunggulan dalam pengolahan titik mata ikan sehingga bisa terdeteksi secara jelas

# **DAFTAR PUSTAKA**

ANIL Z CHITADE, *Colour Based Image Segmentation Using K-means Clustering,* International Journal of Engineering Science and Technology, 2010

H.P. Ng, *Medical Image Segmentation Using K-means Clustering And Improved Watershed Algorithm*, NUS Graduate School for Integrative Sciences and Engineering, Singapore, 2006

Max R. Kumaseh $n$ , Luther Latumakulita $n$ , Nelson Nainggolan<sub>1</sub>), [http://www.google.com/url?sa=t&rct=j&q=](http://www.google.com/url?sa=t&rct=j&q=&esrc=s&source=web&cd=2&cad=rja&ved=0CDgQFjAB&url=http%3A%2F%2Fejournal.unsrat.ac.id) [&esrc=s&source=web&cd=2&cad=rja&ved](http://www.google.com/url?sa=t&rct=j&q=&esrc=s&source=web&cd=2&cad=rja&ved=0CDgQFjAB&url=http%3A%2F%2Fejournal.unsrat.ac.id) [=0CDgQFjAB&url=http%3A%2F%2Fejour](http://www.google.com/url?sa=t&rct=j&q=&esrc=s&source=web&cd=2&cad=rja&ved=0CDgQFjAB&url=http%3A%2F%2Fejournal.unsrat.ac.id) [nal.unsrat.ac.id](http://www.google.com/url?sa=t&rct=j&q=&esrc=s&source=web&cd=2&cad=rja&ved=0CDgQFjAB&url=http%3A%2F%2Fejournal.unsrat.ac.id) , diakses 12 Desember 2013

Suman Tatiraju, *Image Segmentation using k-means clustering, EM and Normalized Cuts*, Department of EECS, University Of California – Irvine, Irvine, 2007

Suhendra, A. 2012. Catatan Kuliah Pengantar Pengolahan Citra [Http://http.Gunadarma.Ac.Id/Handouts/S1\\_S](http://http.gunadarma.ac.id/Handouts/S1_Sistem%20informasi/Pengolahancitra.Pdf) [istem%20informasi/Pengolahancitra.Pdf](http://http.gunadarma.ac.id/Handouts/S1_Sistem%20informasi/Pengolahancitra.Pdf)

World Health Organization. 2010. *Cardiovaskuler Disease : prevention and control*,(Online),

[\(http://www.who.int/dietphysicalactivity/pub](http://www.who.int/dietphysicalactivity/publications/facts/cvd/en) [lications/facts/cvd/en](http://www.who.int/dietphysicalactivity/publications/facts/cvd/en) , diakses 1 Januari 2014).

Yayasasan Stroke Indonesia. 2009. *2 Macam Jenis Stroke dan Teknik Deteksi*. (Online),  $(www.vastroki. or.id/read.php?id=205)$ diakses 7 Januari 2014).